## **Сличительные ведомости**

## Сличительные ведомости

На вкладке **Сличительные ведомости** документа инвентаризация надо нажать кнопку **Заполнить остатки** и программа сравнит описи с остатками в системе и отобразит суммовые и количественные данные по излишкам/недостачам.

В блоке *Товарные группы* по кнопке **Заполнить суммы** программа отобразит суммы по описям, системным остаткам и недостачу/излишки по группам. Если какие-либо данные по инвентаризации были изменены, чтобы они отразились в сличительной ведомости, необходимо снова использовать кнопку **Заполн ить остатки**.

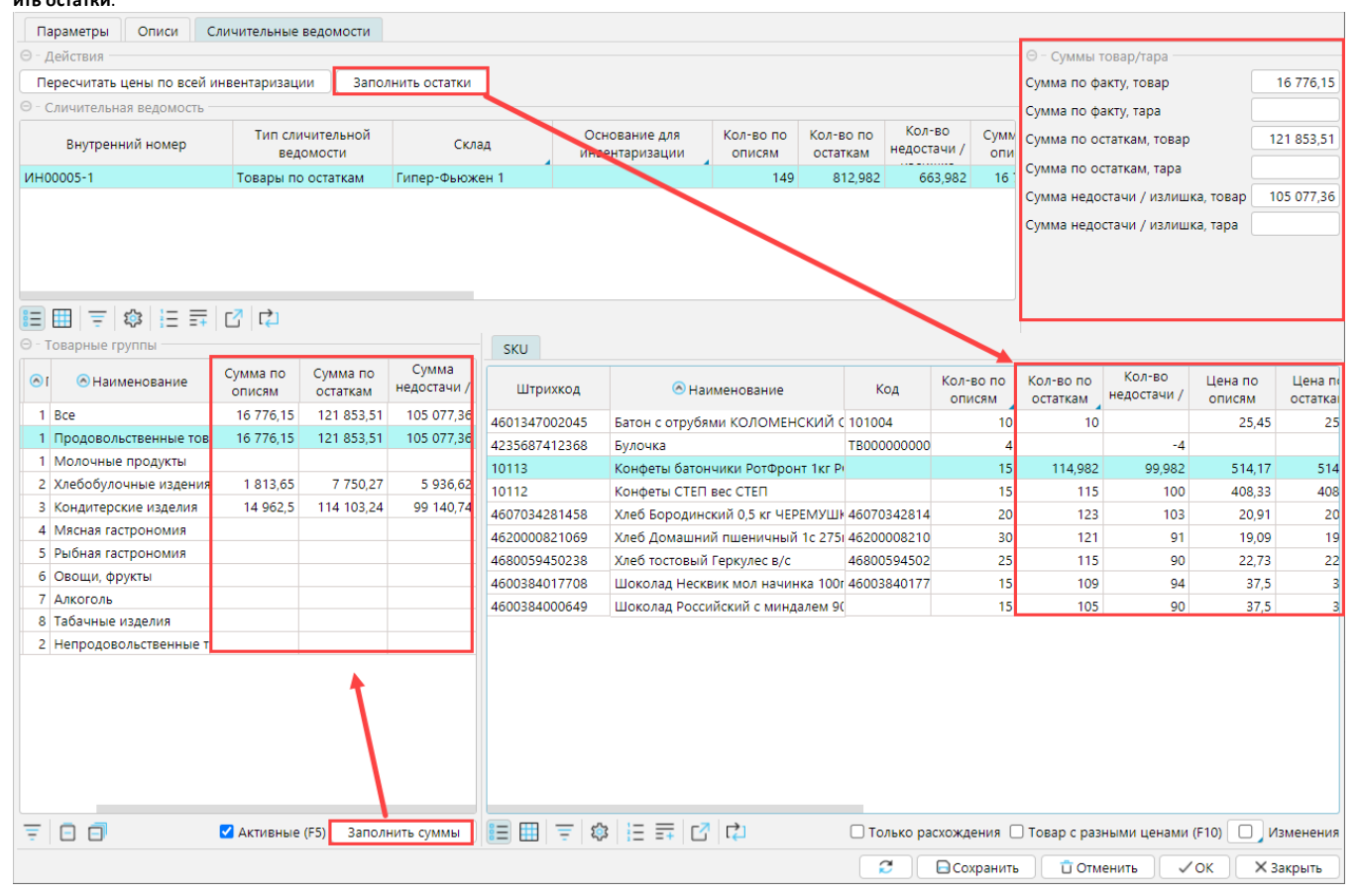

После того, как все данные по инвентаризации выверены, ее необходимо Сохранить и провести на форме **Склад** - **[Инвентаризации](http://documentation.luxsoft.by/pages/viewpage.action?pageId=36798530)**.